### Computer e antichità classica 8b. Banche dati per i testi patristici

## Funzioni elementari di PLD (Patrologia Latina Database)

1. Così si presenta, all'apertura del programma, PLD:

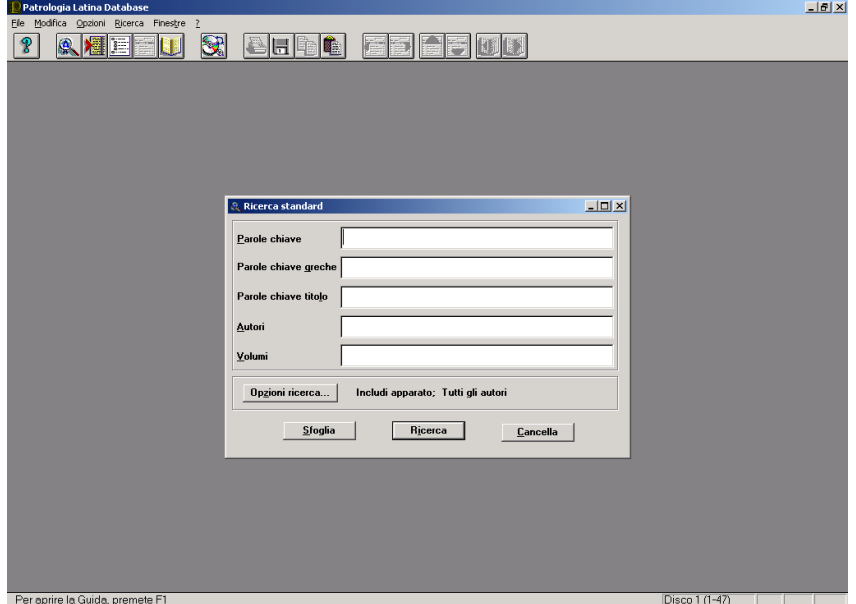

Nella maschera di ricerca, ciascun campo contiene un indice di sfogliatura (attivabile posizionandosi sul campo e cliccando sul pulsante **Sfoglia**) con tutte le forme comprese in quel campo, in ordine alfabetico. Vera e propria edizione elettronica della versione cartacea di J.-P. Migne, il database consente di leggere i volumi, in tutte le loro parti (fatta eccezione per alcune prefazioni in francese, premesse a certi autori), esattamente come su carta. Sfogliando l'indice (apribile dal quarto tasto della pulsantiera in alto) è possibile posizionarsi sul primo vol. (il 44 della collezione completa) delle opere di Agostino:

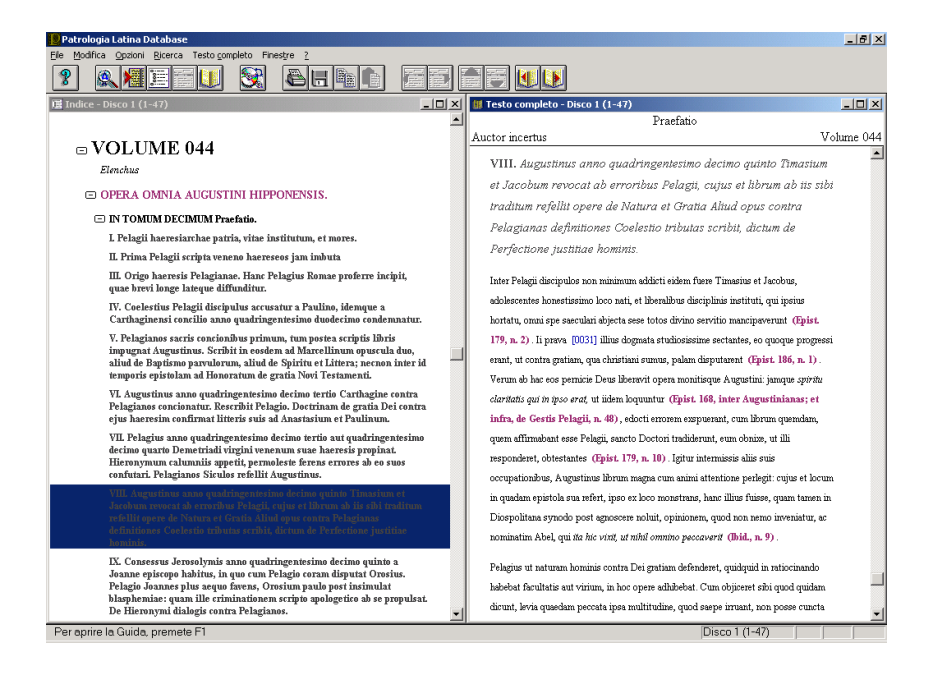

Nonché consultare le note (caratterizzate da una sorta di foglietto rosso), gli ornamenti presenti nell'edizione a stampa, selezionare una porzione di testo, da copiare poi e incollare all'interno di un *file* di wordprocessor:

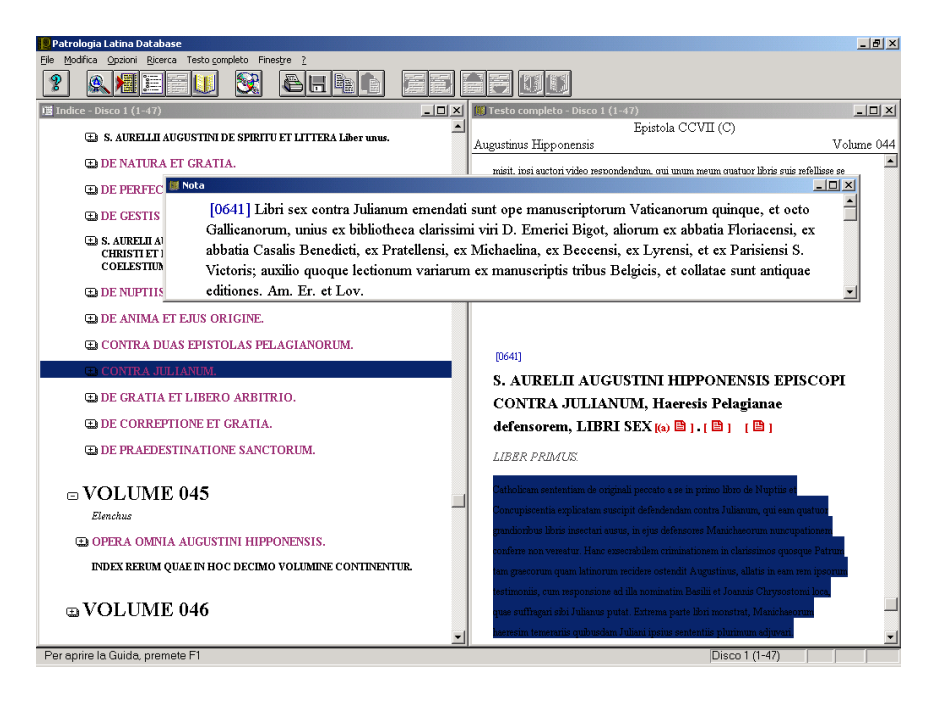

2. Ma con PLD è possibile fare ricerche lessicali (su uno o più autori o su tutto il  $corpus$ ), utilizzare caratteri di troncamento (? e  $*$ ), mettere in relazione più stringhe con operatori logici (O, NON, ENTRO x PAROLE DA x, o PRIMA [di] x, o DOPO [di] x), specificando altresì se si intende includere nella ricerca anche l'apparato di note e anche gli autori moderni, ovvero gli autori di *praefationes* o di testi in qualche modo collegati con quelli antichi (da Tertulliano sino al 1216) compresi nel *corpus*:

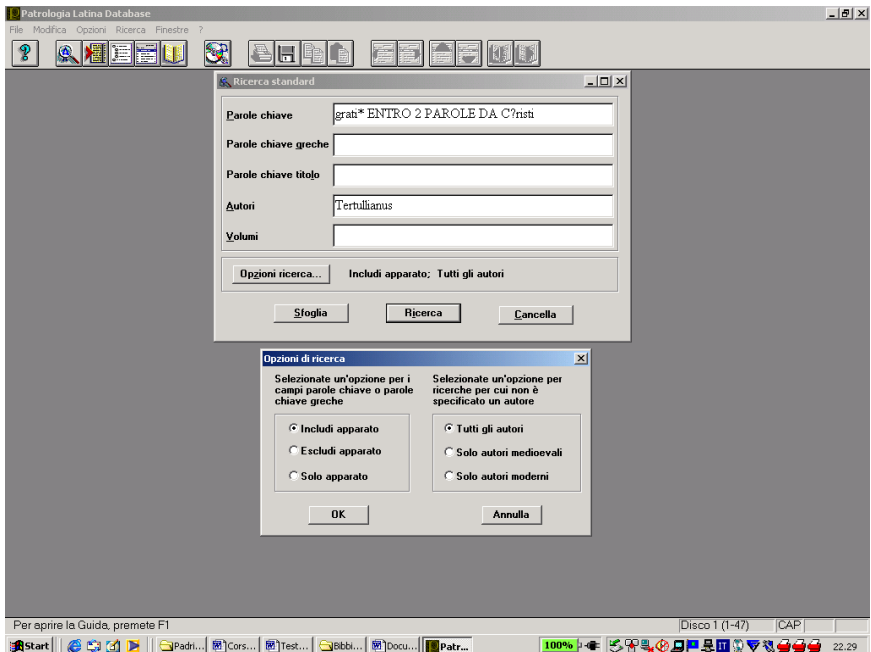

Questo il risultato della ricerca. Occorrenza per occorrenza, è possibile visualizzare il mero contesto immediato del luogo rinvenuto (che può essere contenuto in una nota) e, a fianco, l'intero passo a testo pieno. I risultati della ricerca, inoltre, possono essere salvati in un *file* a parte, attivando l'opzione Salva nel menu File:

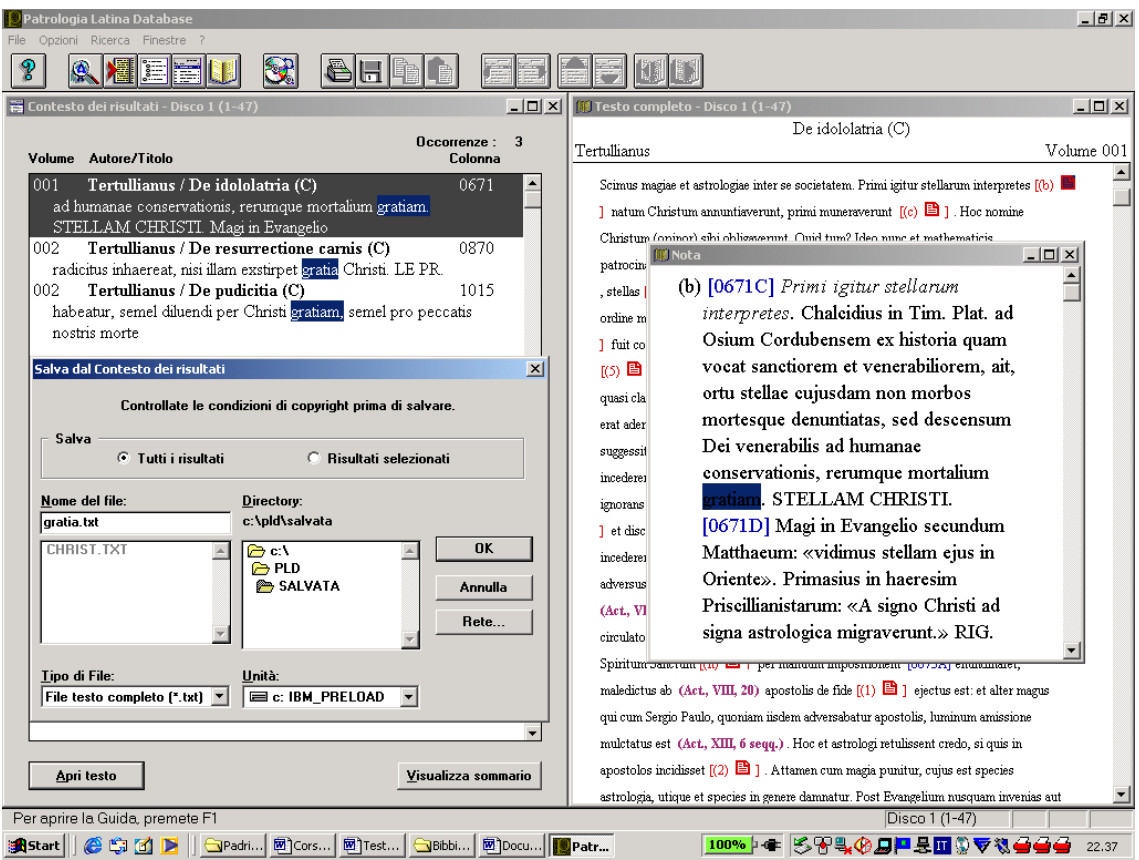

 Si possono eseguire, infine, anche ricerche complesse, riguardanti le partizioni del corpus: per esempio, si potrebbero ricercare tutti i paragrafi che nell'opera di Agostino contengono la parola gratia:

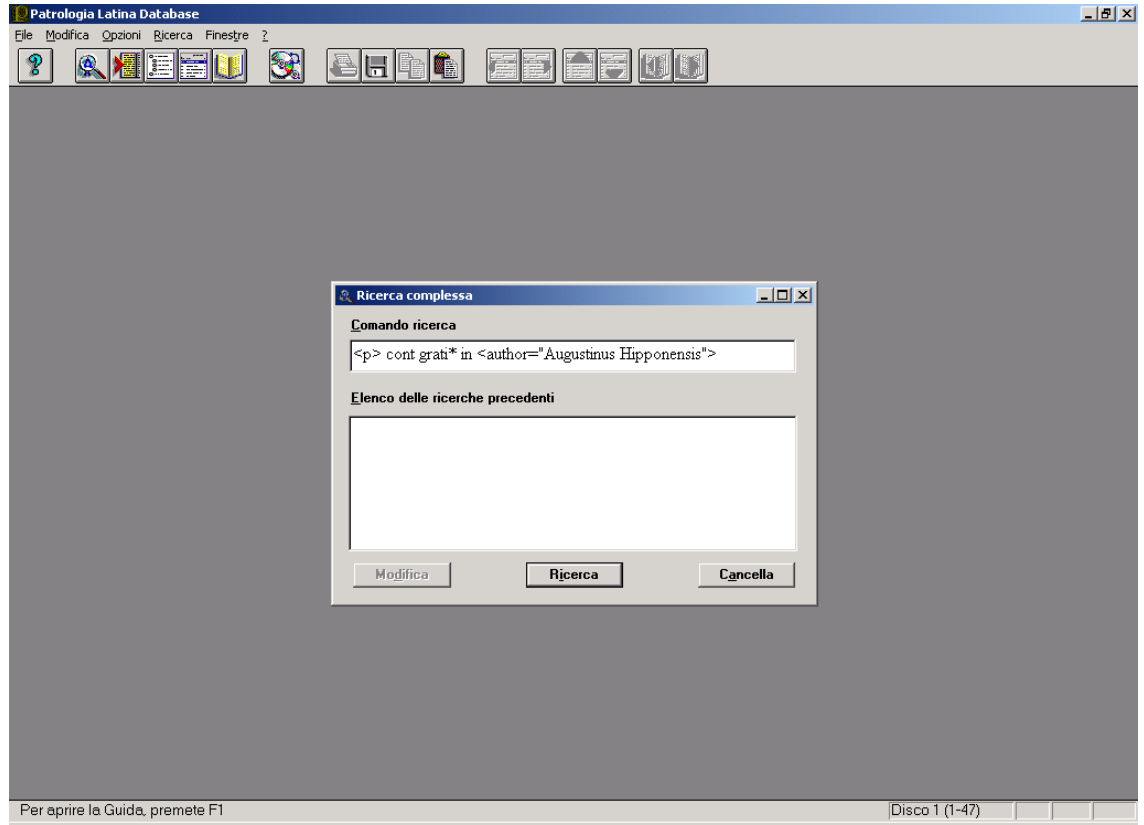

### Funzioni elementari di PG (Patrologia Graeca)

1. In questo caso, la banca dati  $-$  accessibile *on line* da un programma installato in locale – non offre se non le immagini del cursus completus della Patrologia Graeca, i cui 161 volumi sono pertanto sfogliabili a partire da una serie di collegamenti con gli indici dell'opera, predisposti da F. Cavallera (1912) e T. Hopfner (1928-1936). Questo l'aspetto della banca dati all'apertura del programma:

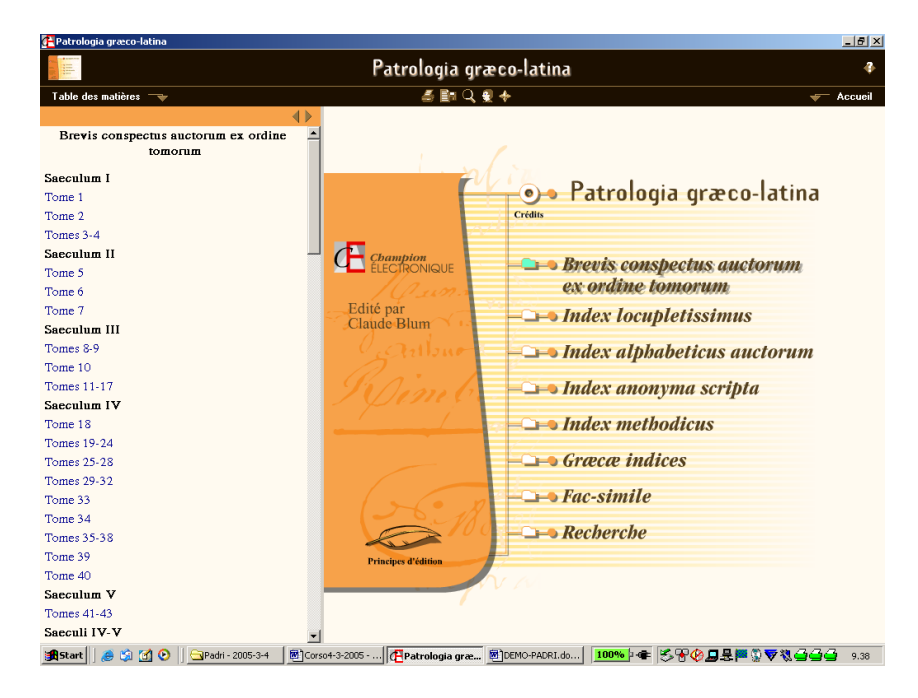

Attraverso l'Index locupletissimus, per esempio, è possibile individuare un'opera e leggerla a video sfogliando le immagini delle pagine. Si tratta, come si è detto, di mere immagini, con cui non è ovviamente possibile interagire in nessun modo, se non sfogliandole come sulla copia cartacea, e 'leggendo' la singola immagine in quanto tale. Resta la possibilità di selezionare ogni immagine, copiandola e salvandola – ma sempre come immagine – su un *file* di un qualsiasi programma di videoscrittura. Per esempio, le Adnotationes in Exodum di Origene (PG XVII):

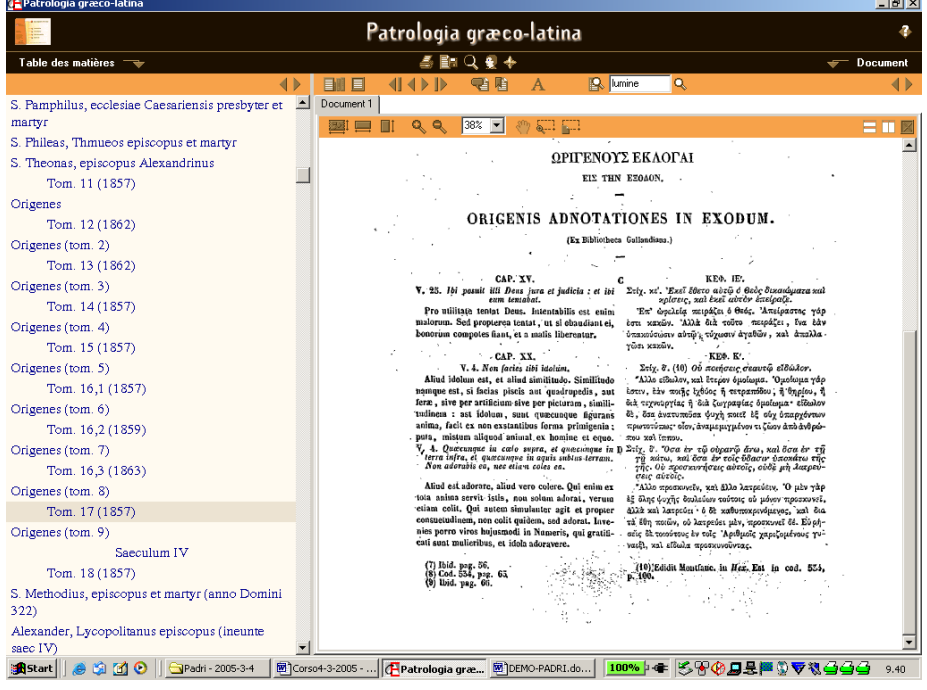

 È dunque possibile eseguire ricerche (salvandone i criteri, utilizzando operatori logici e segni di troncamento, stabilendo parametri di prossimità per le stringhe ricercate, esportando – con limitazioni di quantità – e/o stampando i risultati della ricerca), ma ovviamente soltanto sull'Index locupletissimus (e non già sui testi, che sono mere immagini). Per esempio, una ricerca sulla compresenza di *apophthegmata* e Patres può essere condotta a partire dalla finestra di ricerca, in questo modo:

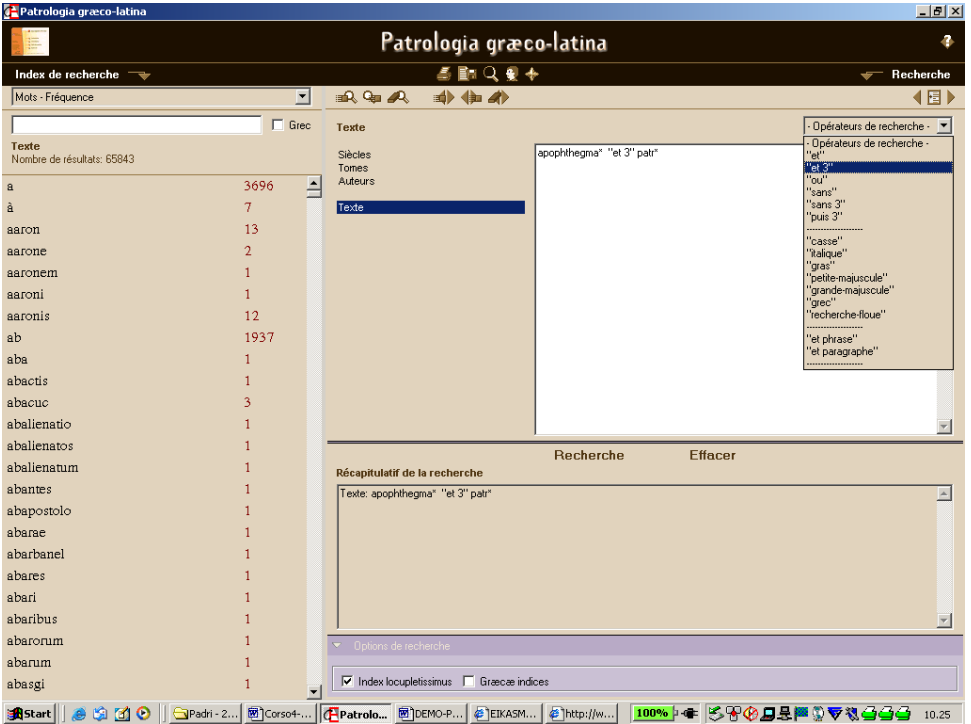

## dà il seguente risultato:

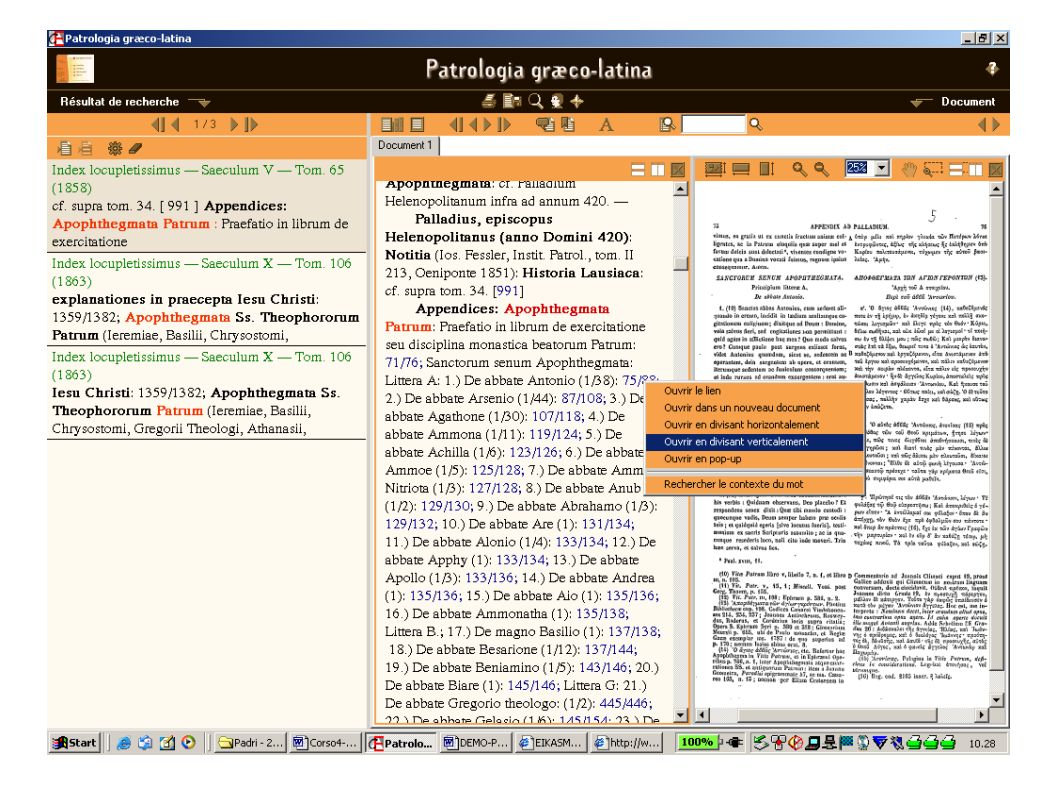

Qui, come si vede, è possibile affiancare orizzontalmente o verticalmente la finestra dei risultati (selezionando l'opzione desiderata con il tasto destro del mouse al momento dell'apertura del documento-immagine), quella del testo dell'indice e quella con l'immagine del testo antico cui l'indice rimanda.

 Infine, pur con alcune limitazioni, è possibile salvare o stampare i risultati e i parametri della propria ricerca:

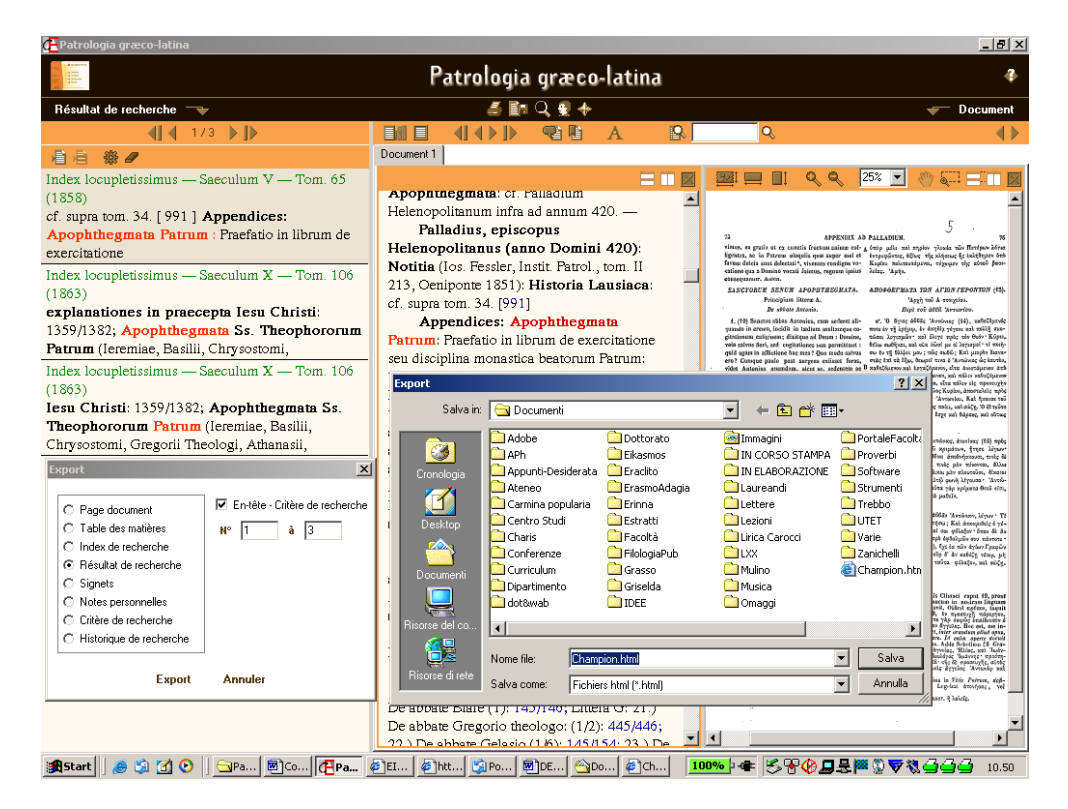

Ciò che viene salvato, tuttavia, è un *file* in formato .html, con la mera indicazione dei risultati e del loro microcontesto:

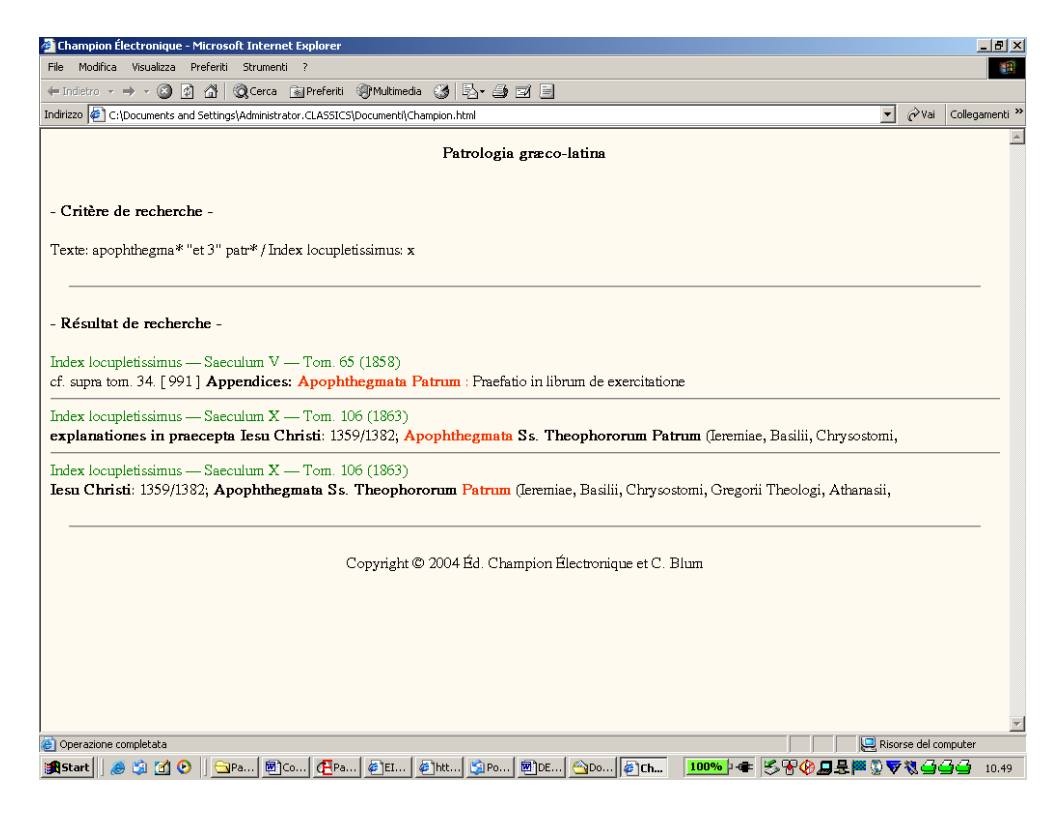

# Funzioni elementari di CLCLT5 (Cetedoc Library of Christian Latin Texts)

1. L'ambiente di ricerca del CLCLT5 è del tutto analogo a quello della BTL, degli e-MGH e di tutte le altre banche dati prodotte da Brepols. Occorre preliminarmente scegliere se lavorare su tutto il corpus (il contenuto completo dei tre CD o volumina) o solo su una parte di esso:

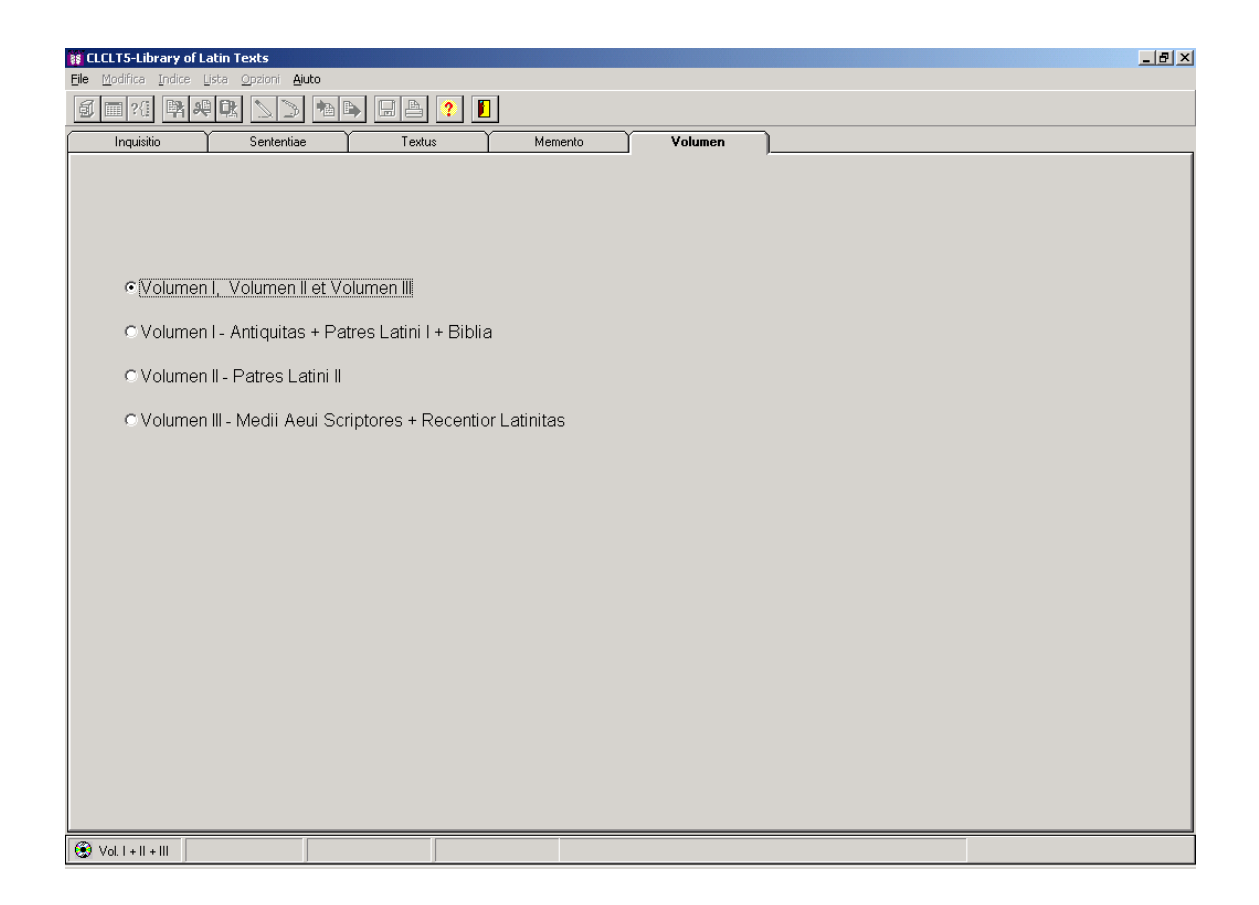

2. La maschera di ricerca (*Inquisitio*) è alquanto intuitiva: è possibile limitare la propria ricerca utilizzando i quattro campi-filtri soprastanti (autore, opera, numero di Clavis, età: il bottone a sinistra di questi campi richiama l'indice di sfogliatura, quello all'estrema destra ne stabilisce la relazione logica – AND, OR o NOT – con gli altri) o – lasciandoli vuoti – estenderla a tutto il *corpus*. Possono essere utilizzati caratteri di troncamento e jolly (\* per un qualsivoglia numero di caratteri qualsiasi, ? per un qualsivoglia carattere) e operatori logici (+ per AND, , per OR, # per NOT), anche con l'uso di parentesi, e possono essere trovate parole greche e ebraiche (codd.: "-g" e "-h"):

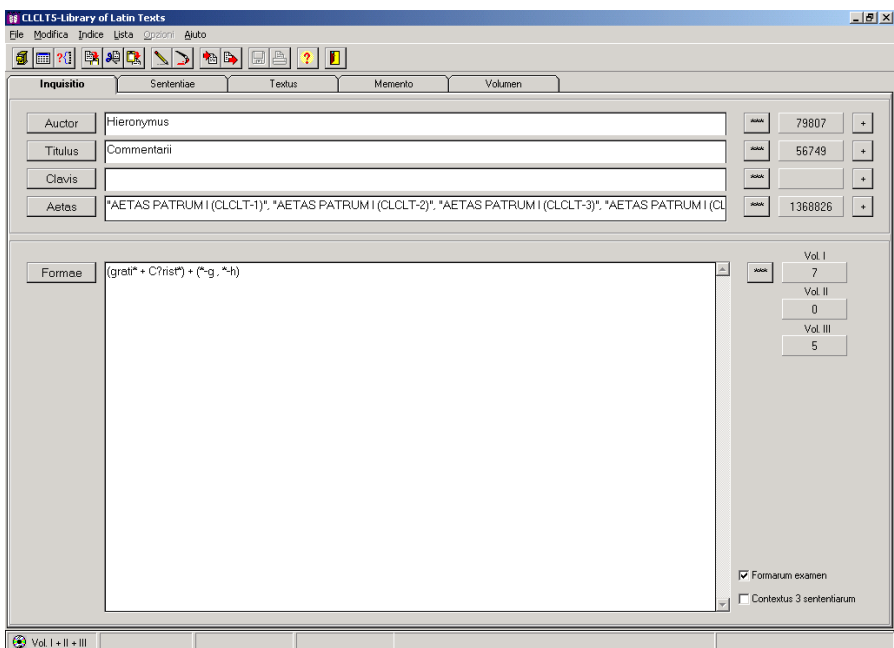

La finestra delle Sententiae consente di leggere i risultati, di stamparli ed eventualmente di salvarli in un *file* a parte:

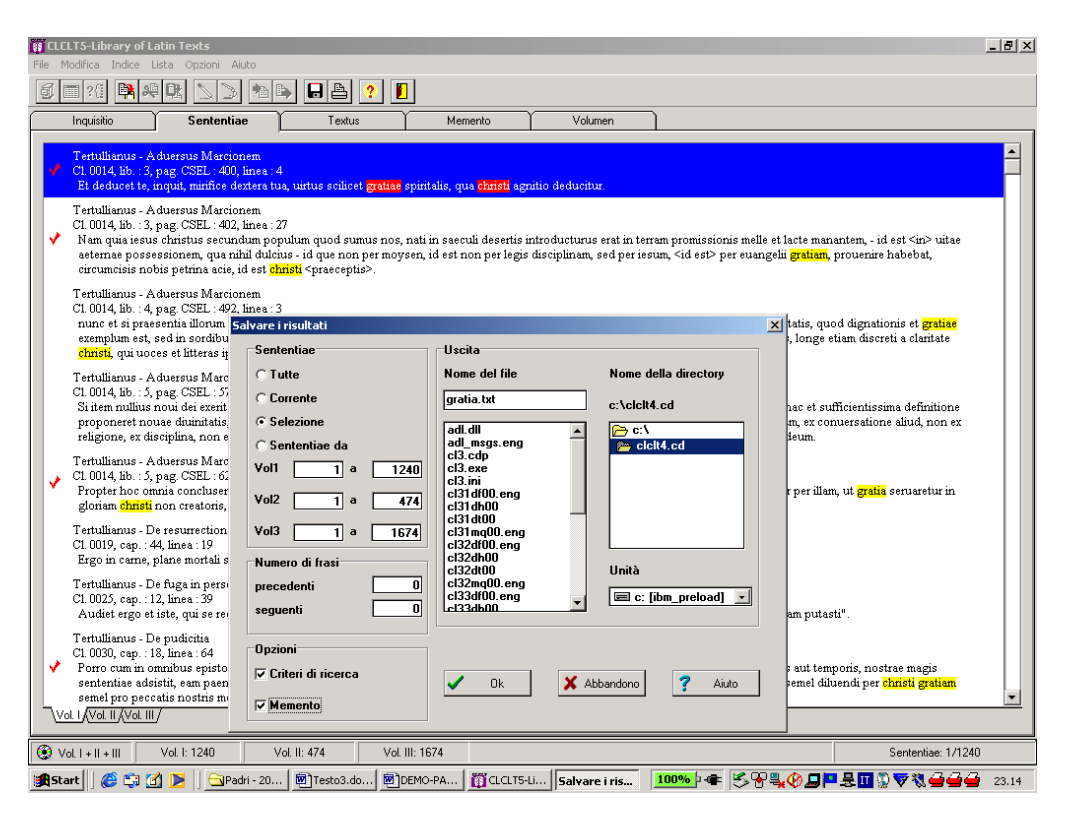

Dalla finestra del *Textus*, invece, è possibile leggere il testo pieno dell'opera in cui si trova una delle occorrenze: ma a questo punto non è più possibile né stampare né salvare alcunché:

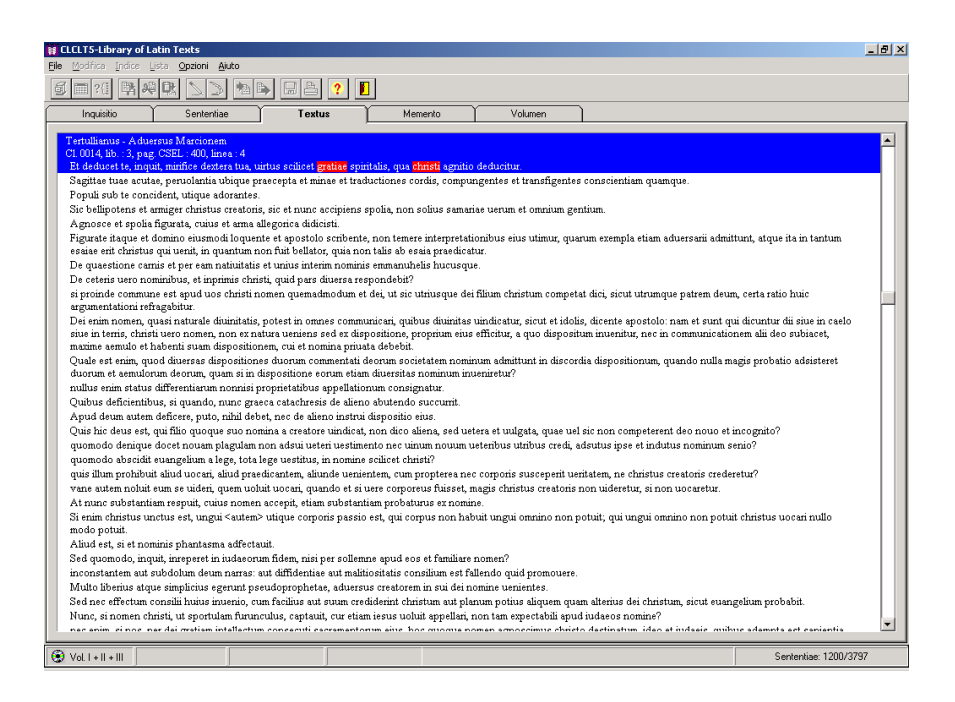

Da Memento, infine, si ricavano alcune utili indicazioni sulle edizioni utilizzate per l'inserimento dei testi e qualche notizia storico-letteraria sull'autore o sull'opera su cui si è posizionati:

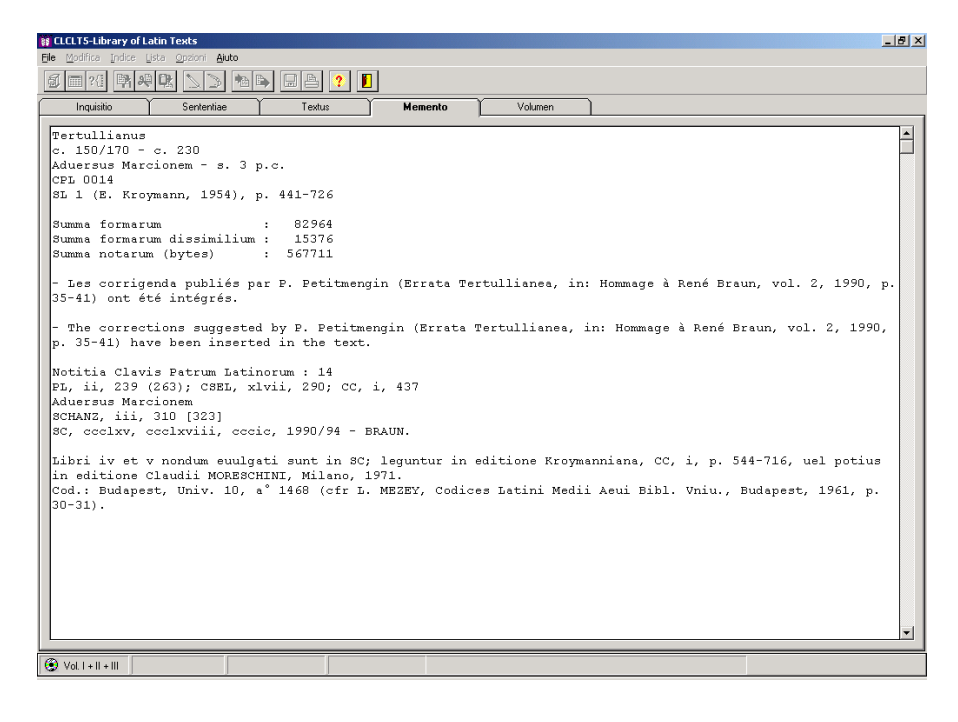

# Funzioni elementari di CAG (Corpus Augustinianum Gissense)

1. Il  $CAG$  è una banca dati interamente dedicata ad Agostino, di cui contiene tutti i testi, generalmente nelle più affidabili e aggiornate edizioni critiche, e un'accurata bibliografia sino al 1996. Questa la finestra di accoglienza:

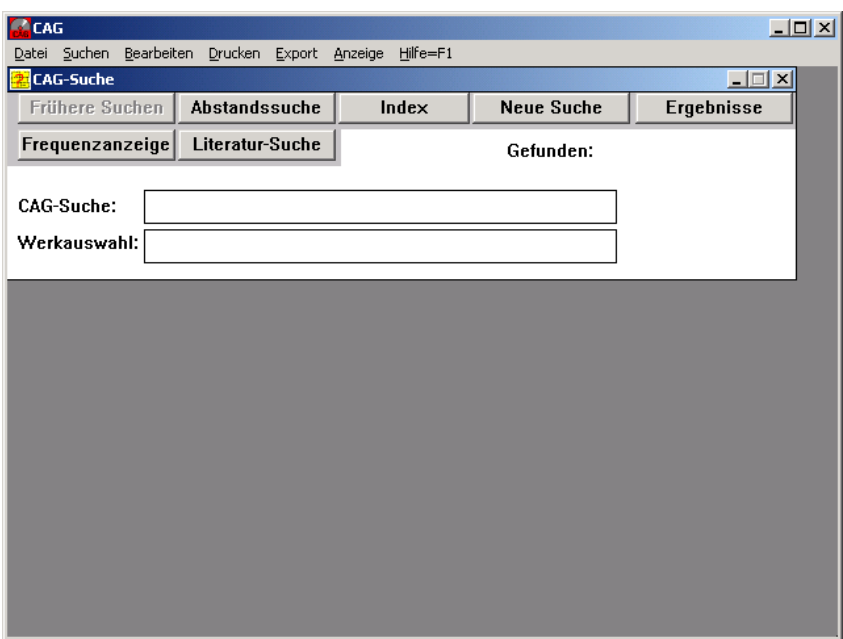

Se ci si posiziona sul campo Werkauswahl e si attiva il pulsante Index, è possibile richiamare l'elenco delle opere agostiniane e sceglierne una (per es. Conf. 1,19) da leggere a schermo, con la possibilità di sfogliare le pagine, di aprire un piccolo editor (*Notiz*) per prendere appunti, di visualizzare il titolo (*Titel*) completo dell'opera. Le citazioni bibliche sono indicate in neretto e, al passaggio del cursore, con il riferimento completo in alto a sinistra (nella schermata che segue, si tratta di Mt 10,30):

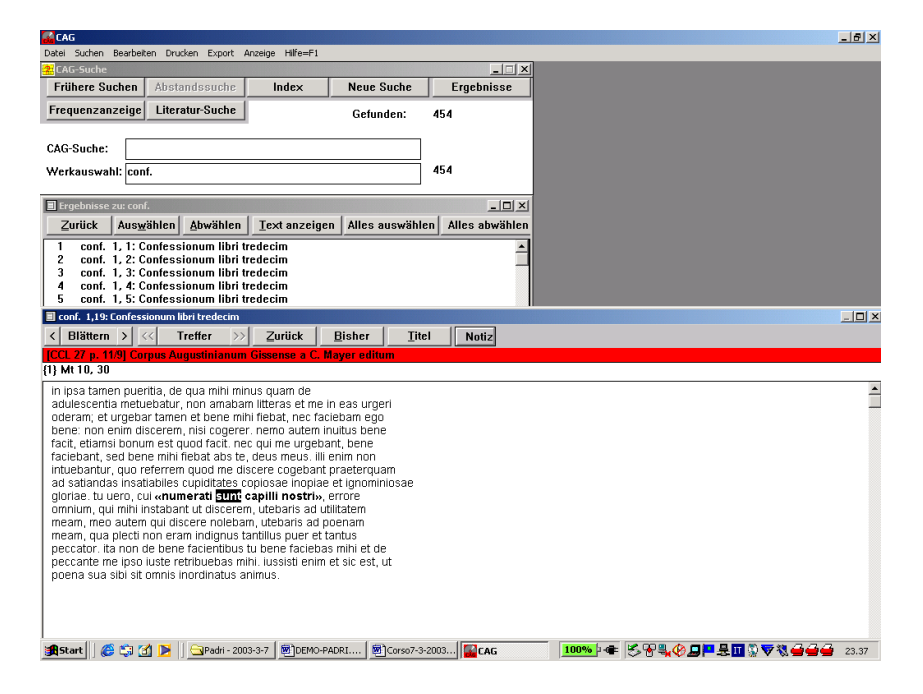

2. Le ricerche lessicali sono attivabili con il pulsante *Abstandssuche*: è possibile usare segni di troncamento (\* per un qualsivoglia numero di caratteri, ? per un carattere, ! per 0 o 1 carattere) e operatori logici (UND, ODER NICHT). Il contenuto della finestra Abstandssuche viene trasferito in un'equazione di ricerca nella finestra CAG-Suche:

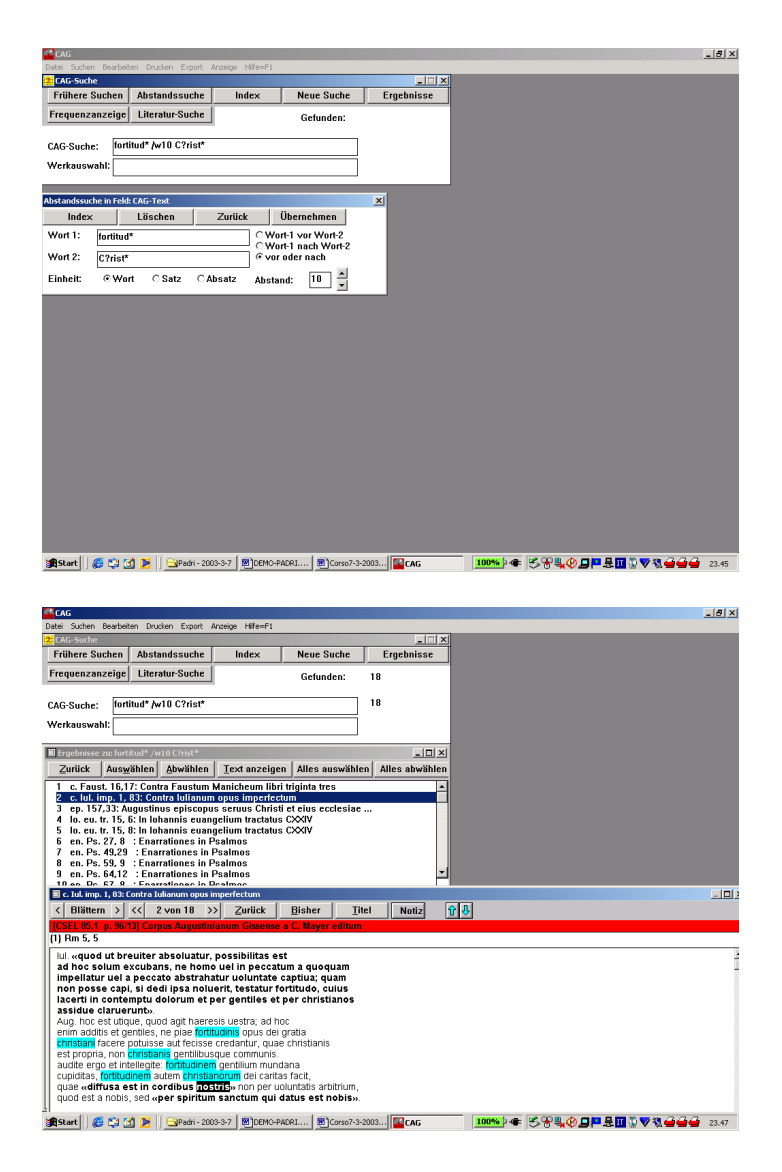

 Ma poiché la banca dati contiene testi lemmatizzati, si possono eseguire ricerche su parole anziché su forme, utilizzando l'operatore "l:" (parimenti, una ricerca come "malo ^ l:malum" troverà le occorrenze del dativo di malum, "la mela", escludendo malus, "il cattivo"). Con l'operatore "z:" è poi possibile trovare le occorrenze in citazioni ("z1:" bibliche, "z2:" di altri scrittori, "z4:" autocitazioni agostiniane, etc.), con l'operatore "q:Rm" le citazioni, per esempio, della Lettera ai Romani, con l'operatore "h:" le parole citate in greco. Per trovare la parola *deus* (con le forme flesse) nelle citazioni della Lettera ai Romani si potrà impostare la ricerca che segue:

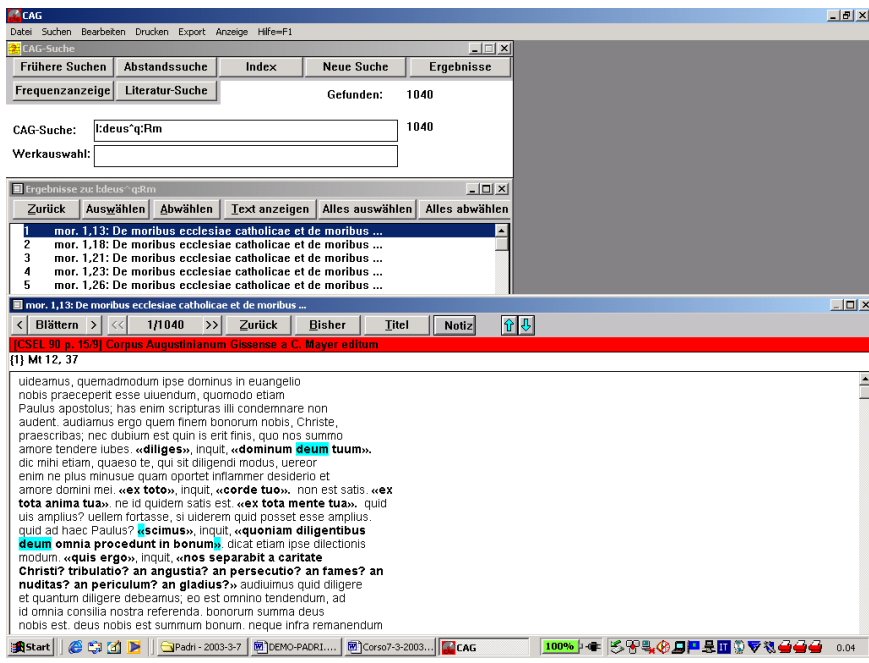

4. Infine, si possono eseguire ricerche bibliografiche (pulsante Literatur-Suche), individuando, per esempio, tutti i contributi agostiniani di M. Simonetti:

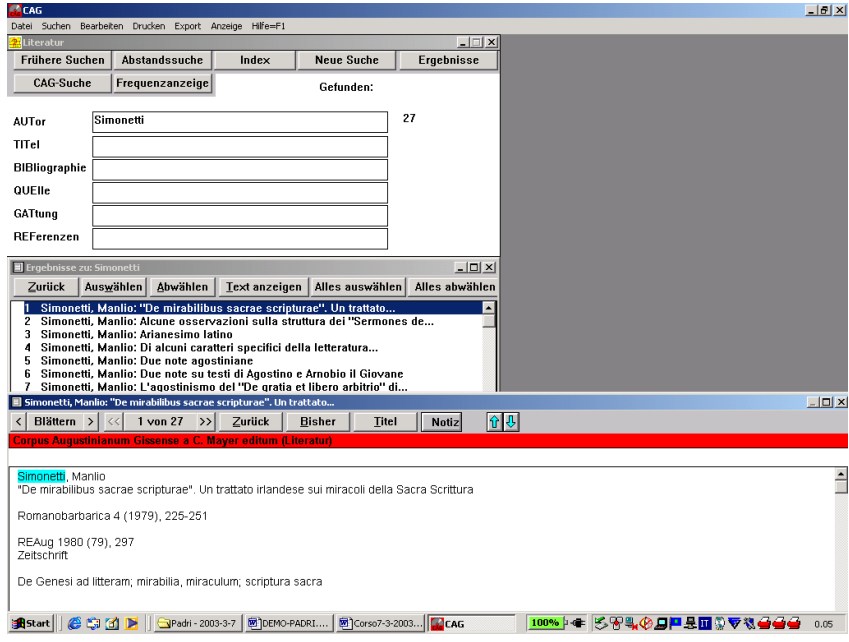